## How to View a Hold in MyGeorgeFox

- 1. Log into MyGeorgeFox (my.georgefox.edu) using your GFU username and password.
- 2. Click TASKS tile. If you have any holds, it will indicate it on the tile.

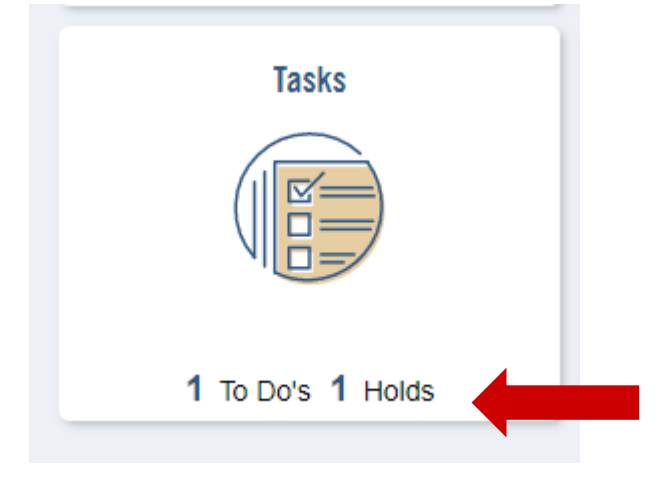

3. Click HOLDS in the left navigation menu. If the HOLDS menu does not show, then you do not have any holds on your account.

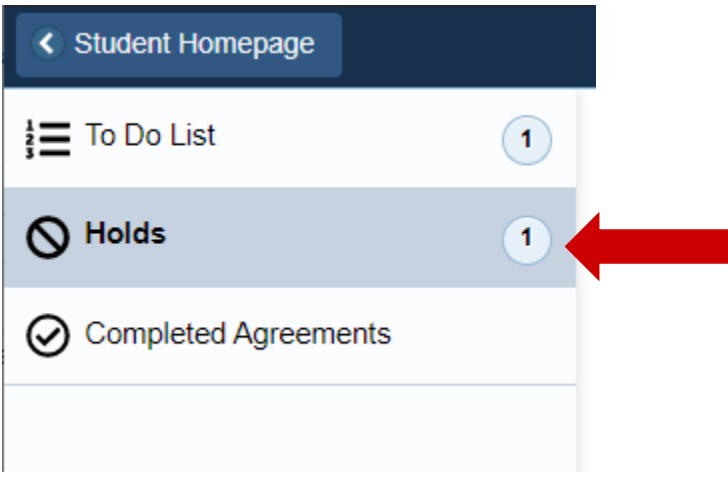

4. If you have a hold, the list will show what the hold is and which department oversees that hold. If you have questions about that hold, contact the listed department.

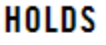

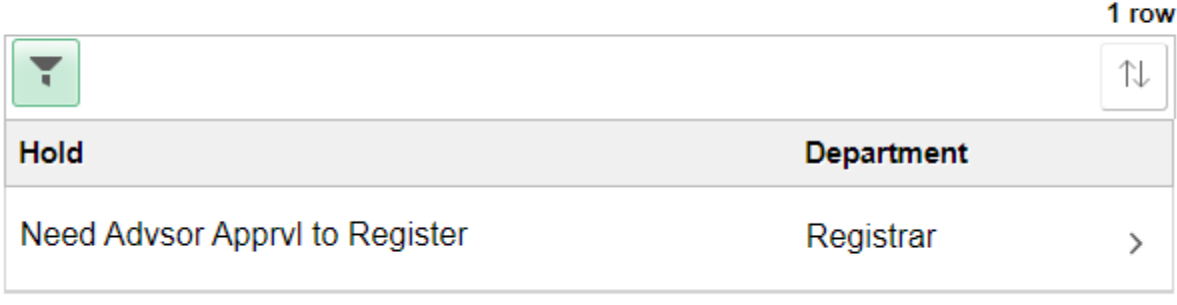